# Decodor TV Box HD

Face ca televizorul tău să devină un adevărat centru multimedia. Acesta vine la pachet cu o telecomandă universală și permite editarea listei de canale.

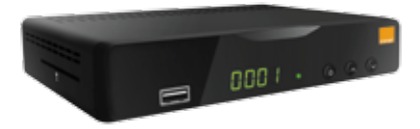

#### Functionalitățile de bază a decodorului TV

- 1. Susținerea standardului Full HD cu rezoluția de 1920 pe 1080 pixeli Dacă aveti un televizor care suportă formatul HD, atunci veti avea posibilitatea să vedeți canalele în calitate HD din abonamentul ales.
- 2. Telecomandă universală

Puteti utiliza telecomanda decodorului TV pentru a gestiona atât decodorul TV. cât și televizorul dvs. Pentru aceasta trebuie să țineți apăsat butonul TV **IV** și să introduceti codul corespunzător modelului dvs. de televizor, care îl puteti găsi pe pagina 20 din Ghidul de utilizare TV Box HD.

# 3. Ghid program TV

Apăsați butonul GUIDE **suni** și veți accesa programul emisiunilor TV al canalului pe care îl vizionati. Veti vedea denumirea emisiunii curente și ghidul TV pentru câteva zile înainte.

## 4. Modificarea limbii

Tastați butonul MENU (
și din submeniul Limbi selectați limba implicită în care doriți să audiați canalele TV și să citiți subtitrele (în cazul disponibilității acestei limbi pentru fiecare canal TV în parte).

Dacă doriți să modificați limba canalului vizionat, apăsați butonul LANG lurg și selectaţi una din limbile disponibile.

## 5. Editarea listei canalelor

Aveţi control asupra listei canalelor TV printr-o serie de funcţionalităţi, care pot fi activate dacă tastați butonul MENU (intrați în submeniul Redactare canale, apoi introduceti parola dvs. (implicit e 1234) și urmati pașii de mai jos în dependență de acțiunea dorită.

#### a. Crearea listei de canale favorite

Din lista de canale disponibile selectati orice canal care vă place și apăsați butonul FAV x . După ce veți ieși din meniu, de fiecare dată la apăsarea butonului FAV *w* veți vedea pe ecran lista cu canalele dvs. favorite.

## b. Schimbarea ordinii canalelor TV

Din lista de canale afișată selectați orice canal care doriți să îl mutați și apăsați butonul albastru **sze), după care selectați noua poziție** pe care doriți să îl mutați și tastați OK **ox** .

#### c. Blocarea canalelor TV prin parolă

Selectati orice canal care doriti să îl blocati pentru vizionare și tastați butonul galben **kor**, după care tastați parola (implicit 1234). După ce veți ieși din meniu, de fiecare dată când veți încerca să vizionați canalul selectat va trebui să introduceți parola (implicit e 1234).

## d. Omiterea unui canal TV

Selectați orice canal care doriți să îl omiteți și tastați butonul roșu la pe După ce veti ieși din meniu, la navigarea prin lista de canale veti trece peste canalul omis.

## e. Ștergerea unui canal TV

Selectați orice canal care doriți să îl ștergeți și tastați butonul verde <sup>sua-</sup>i, după care butonul OK & . La ieșirea din meniu, veți avea cu un canal mai puţin și se va modifica numerotarea tuturor canalelor care urmau după canalul șters.

## f. Redenumirea unui canal TV

ne concuramente curia.<br>Selectați orice canal care doriți să îl redenumiți și apăsați butonul INFO ● Cu ajutorul tastaturii care va apărea pe ecran, tastati denumirea nouă dorită prin selectarea literelor și tastarea butonului OK ® după fiecare literă, iar după ce finisati tastarea întregii denumiri apăsati butonul "Da" de pe ecran.

Pentru a reveni la setările de fabrică, apăsați butonul MENU ( ; submeniul Canal – Resetare – parola (implicită e 1234) – Da. Pentru mai multe detalii consultați Ghidul utilizatorului al decodorului TV Box HD.

#### Dacă inseraţi un USB Flash Drive în decodor, atunci veţi avea o serie de functionalități adiționale

#### 1. Pauză și continuarea vizionării unui canal TV

Tastați butonul Pauză/Continuare **[11]** și transmisiunea canalului se va opri imediat. Pentru a continua vizionarea tastați repetat aceeași tastă  $\Sigma$ .

# 2. Înregistrarea unui canal TV

Tastati butonul Înregistrare **pentru a înregistra conținutul vizionat în timp** real. După ce ați finisat înregistrarea tastați **de principalită apoi butonul OK .** Ulterior pentru a viziona înregistrarea efectuată tastati butonul MENU submeniul USB – Multimedia – PVR USB și selectați înregistrarea care doriți să o revedeți.

## 3. Media Player

Decodorul poate reda și conţinut multimedia de pe stick-uri de memorie USB. Astfel, copiati fisierul care doriti să îl redati pe stick, inserati-l în decodor, după care tastați butonul MENU ( , submeniul USB-Multimedia și în dependență de natura fișierului – Muzică/Foto/Video – selectaţi submeniul final. După ce intrați în submeniul final, selectați fișierul dorit și tastați butonul OK opentru redare.